## **Modificare il numero progressivo degli Atti**

Per modificare il progressivo di **Determine e Delibere**, accedere all'Archivio Organi da menu → Gestione Documentale → Archivi → Organi/Tipi Determine.

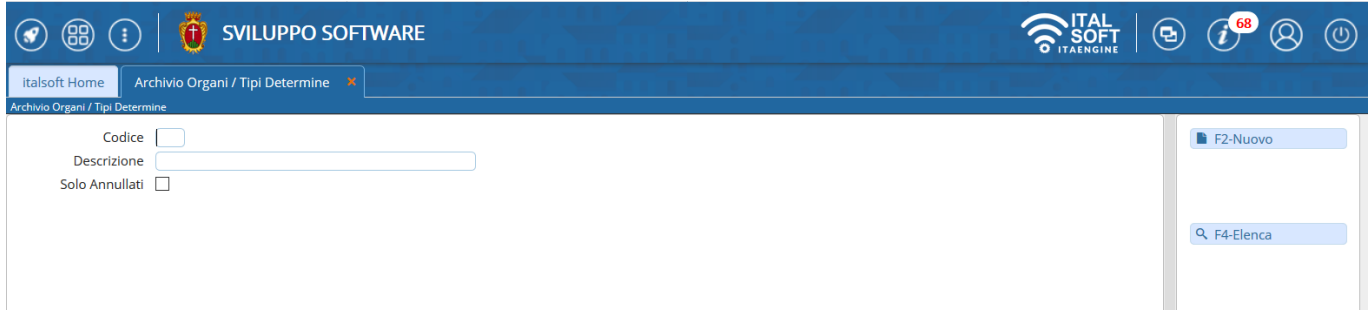

Cliccando **Elenca**, sarà aperta tutta la lista dei tipi di Organi/Atti presenti.

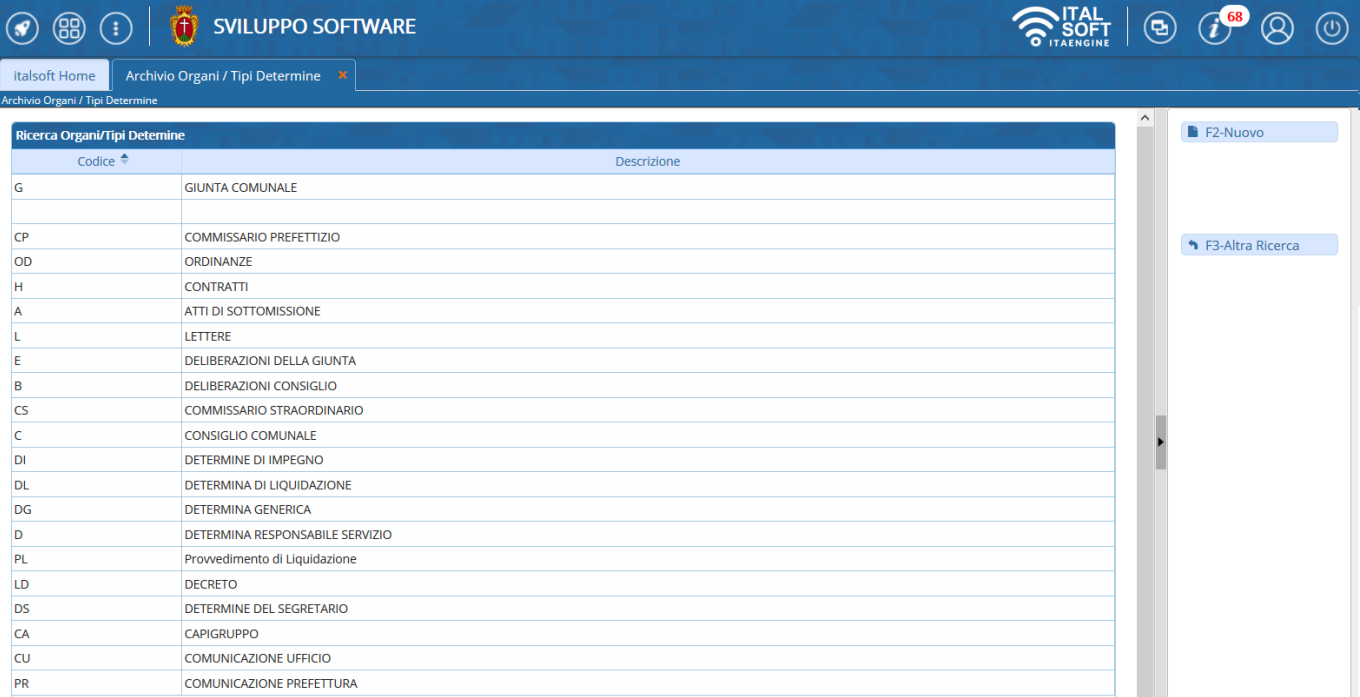

Aprire con un doppio click il tipo di Atto da rinumerare e nel campo **N.Progressivo** inserire il numero dal quale si vuole ripartire.

Last update: 2019/01/04 09:28 guide:segreteria:progressivo atti https://wiki.nuvolaitalsoft.it/doku.php?id=guide:segreteria:progressivo atti

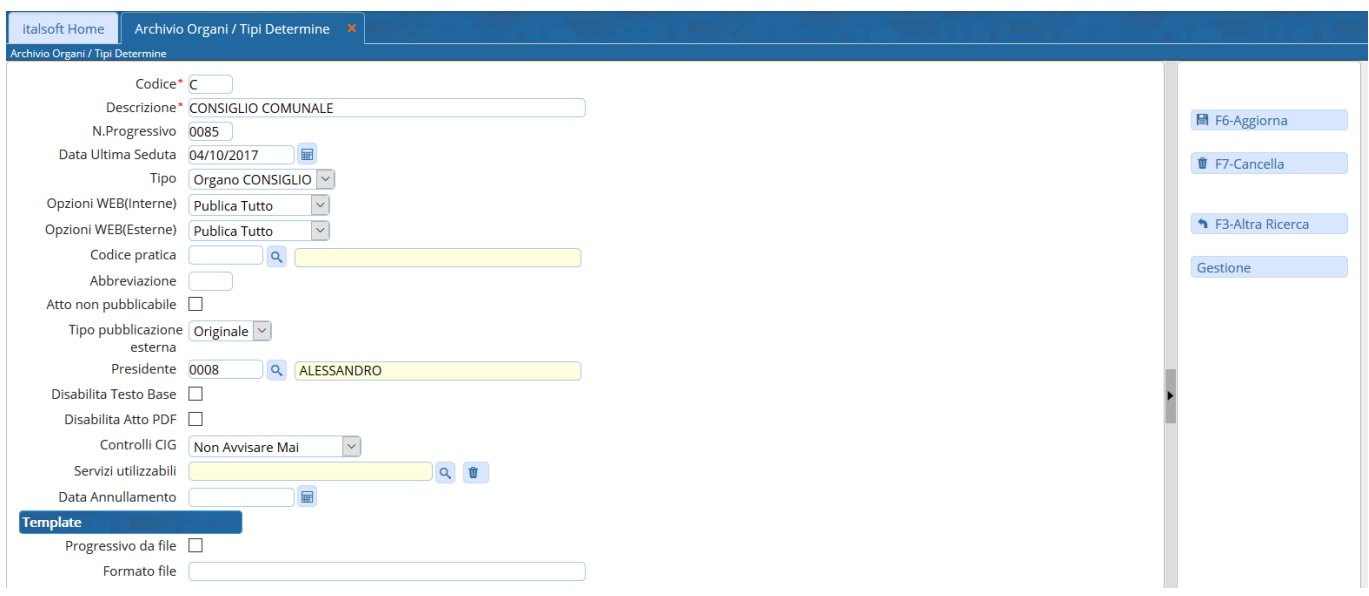

Per rinumerare invece il progressivo di **Ordinanze, Proposte, Ordini del giorno** e altri tipi di documenti, accedere alla Gestione Progressivi da menu → Gestione Documentale → Parametri → Progressivi Atti.

Sarà visibile l'elenco dei tipi di documenti e, per ognuno, è possibile indicare il numero progressivo dal quale si vuole ripartire.

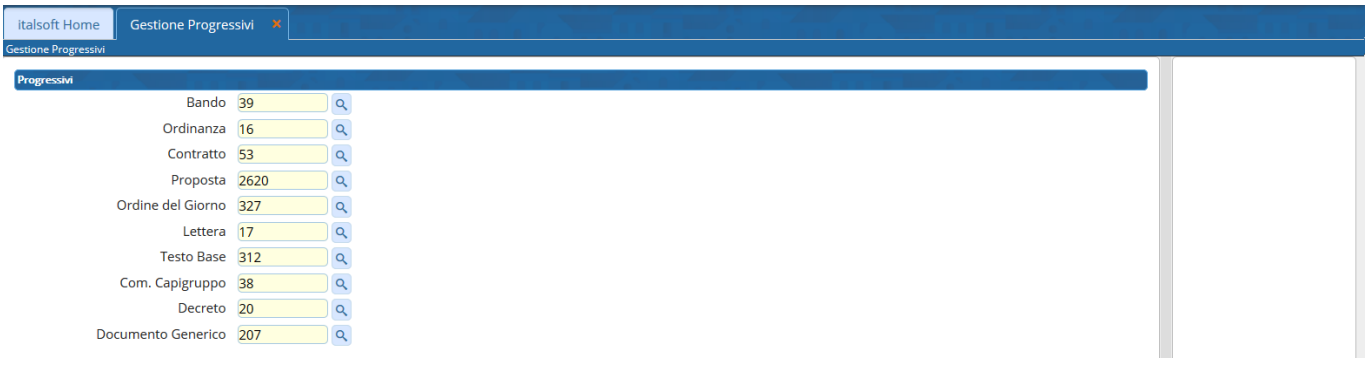

From: <https://wiki.nuvolaitalsoft.it/> - **wiki**

Permanent link: **[https://wiki.nuvolaitalsoft.it/doku.php?id=guide:segreteria:progressivo\\_atti](https://wiki.nuvolaitalsoft.it/doku.php?id=guide:segreteria:progressivo_atti)**

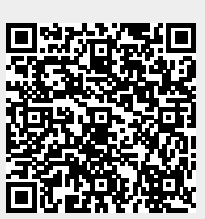

Last update: **2019/01/04 09:28**